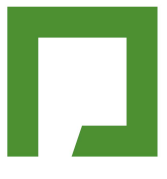

# Large Capacity Access Control

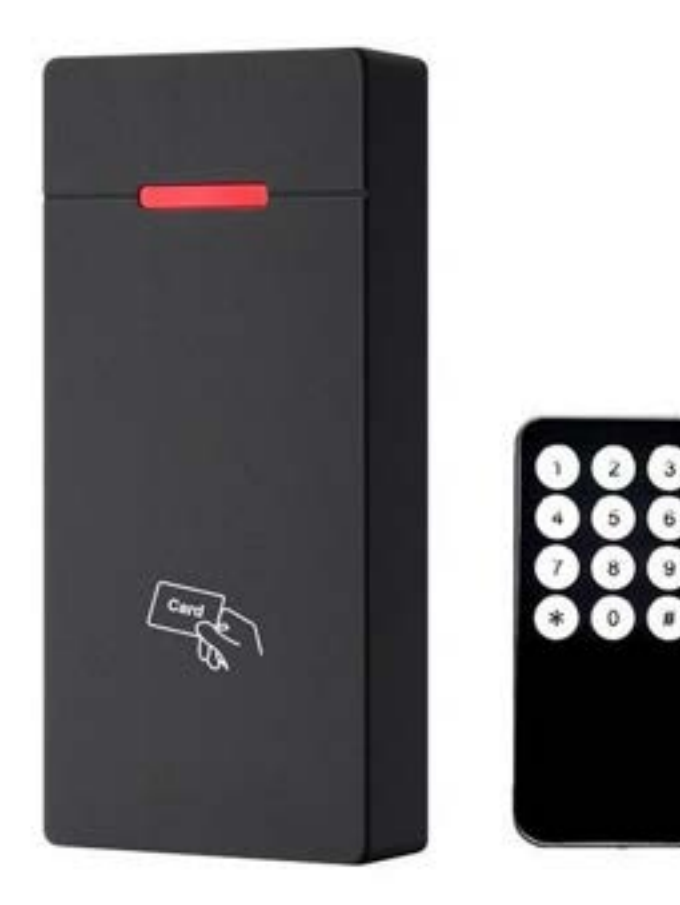

**1. Introduction**<br>This series of product is a new generation of multifunction<br>32-bit microprocessor design, which is powerful, stable a<br>access control mode etc.. It's widely applied to different **1. Introduction**<br>This series of product is a new generation of multifunctional standalone access control. It adopts new ARM core<br>32-bit microprocessor design, which is powerful, stable and reliable. It includes reader mod **1. Introduction**<br>This series of product is a new generation of multifunctional standalone access control. It adopts new ARM core<br>32-bit microprocessor design, which is powerful, stable and reliable. It includes reader mod **1. Introduction**<br>This series of product is a new generation of multifunctional standalone access control. It adopts new ARM core<br>32-bit microprocessor design, which is powerful, stable and reliable. It includes reader mod **1. Introduction**<br>This series of product is a new generation of multifunctional<br>32-bit microprocessor design, which is powerful, stable and<br>access control mode etc.. It's widely applied to different occ<br>villa, bank and pr **1. Introduction**<br>This series of product is a new generation of multifunct<br>32-bit microprocessor design, which is powerful, stable<br>access control mode etc.. It's widely applied to differen<br>villa, bank and prison etc..<br>**2.** 1. **Introduction**<br>This series of product is a new generation of multifunctional st<br>32-bit microprocessor design, which is powerful, stable and rel<br>access control mode etc.. It's widely applied to different occasi<br>villa, b 1. **Introduction**<br>
This series of product is a new generation of multifunctional standalone<br>
32-bit microprocessor design, which is powerful, stable and reliable. It<br>
access control mode etc.. It's widely applied to diffe **1. Introduction**<br>
This series of product is a new generation of multifunctional standalone access control. It adopts new ARM core<br>
32-bit microprocessor design, which is powerful, stable and reliable. It includes reader 1. **Introduction**<br>
This series of product is a new generation of multifunctional standalone access control. It adopts n<br>
32-bit microprocessor design, which is powerful, stable and reliable. It includes reader mode and s<br> This series of product is a new generation of multifunct<br>
32-bit microprocessor design, which is powerful, stable<br>
access control mode etc.. It's widely applied to different<br>
villa, bank and prison etc..<br>
2. Features<br>  $\tri$ This series of product is a new generation of multifunctional standalone access control. It adopts<br>
32-bit microprocessor design, which is powerful, stable and reliable. It includes reader mode and<br>
access control mode et **1. Introduction**<br>
This series of product is a new generation of multifunctional standalor<br>
32-bit microprocessor design, which is powerful, stable and reliable. In<br>
access control mode etc.. It's widely applied to differ villa, bank and prison etc..<br>
2. **Features**<br>  $\triangleright$  Read 125KHz EM Card<br>  $\triangleright$  Operate by infrared remote control<br>  $\triangleright$  Contains reader mode, the transmission format could be adjusted<br>  $\triangleright$  Support admin add card, ad

- 
- 
- 2. **Features**<br>
A Read 125KHz EM Card<br>
A Operate by infrared remote control<br>
A Contains reader mode, the transmission format could be adjust<br>
A Support admin add card, admin delete card and setting card<br>
A 10,000 card use Aread 125KHz EM Card<br>
Aread a Operate by infrared remote control<br>
Aread Tomains reader mode, the transmission format could be adjusted by users.<br>
A Support admin add card, admin delete card and setting card<br>
A Technical S ⇒ Operate by infrared remote control<br>
⇒ Contains reader mode, the transmission format could be adjusted by u<br>
⇒ Support admin add card, admin delete card and setting card<br>
⇒ 10,000 card users<br>
⇒ The unlocking signal adop
- 2. Features<br>
Read 125KHz EM Card<br>
Solonation Scheme by infrared remote control<br>
Contains reader mode, the transmission format could be adj<br>
Support admin add card, admin delete card and setting card<br>
Solonary 10,000 card Support admin add card, admin delete card and setting card<br>
> Support admin add card, admin delete card and setting card<br>
> 10,000 card users<br>
> The unlocking signal adopts NO,NC,COM output of relay<br>
3. Technical Specifi
- 
- 

- 
- 
- 
- 
- 
- 
- 

- ⇒ 10,000 card users<br>
⇒ The unlocking signal adopts NO,NC,COM output of relay<br>
3. Technical Specifications<br>
⇒ Operating Voltage: DC 12-24V<br>
⇒ Standby Current: ≤35mA<br>
⇒ Operating Temperature: -20°C~60°C<br>
→ Operating Humidit
- Arr Contains reader mode, the transmission format cook<br>
→ Support admin add card, admin delete card and set<br>
→ 10,000 card users<br>
→ The unlocking signal adopts NO,NC,COM output<br>
3. **Technical Specifications**<br>
→ Operating S. **FELTERT SPECIFICATIONS**<br>
A Operating Voltage: DC 12-24V<br>
A Operation Current: ≤100mA<br>
A Operating Temperature: -20°C~60°C<br>
Operating Hemidity: 0%-95%<br>
A Maximum Rated Current: ≤1A<br>
A Door Relay Time:0~-99s (adjustabl > Operating Voltage: DC 12-24V<br>
> Standby Current: ≤35mA<br>
> Operation Current: ≤100mA<br>
> Operating Temperature: -20°C~60°C<br>
> Operating Humidity: 0%-95%<br>
> Maximum Rated Current: ≤1A<br>
> Door Relay Time:0~-99s (adjustable > Standby Current:  $\leq 35$ mA<br>
> Operation Current:  $\leq 100$ mA<br>
> Operating Temperature: -20°C ~60°C<br>
> Operating Humidity: 0%~95%<br>
> Maximum Rated Current:  $\leq 1$ A<br>
> Door Relay Time:0~99s (adjustable)<br>
4. Installatio For Operation Current:  $\leq 100$ mA<br>
⇒ Operating Temperature: -20°C~60°C<br>
⇒ Operating Humidity: 0%~95%<br>
→ Maximum Rated Current:  $\leq 1$ A<br>
⇒ Door Relay Time:0~99s (adjustable)<br>
4. Installation<br>
→ Remove the back cover fro
- 
- 
- 
- 

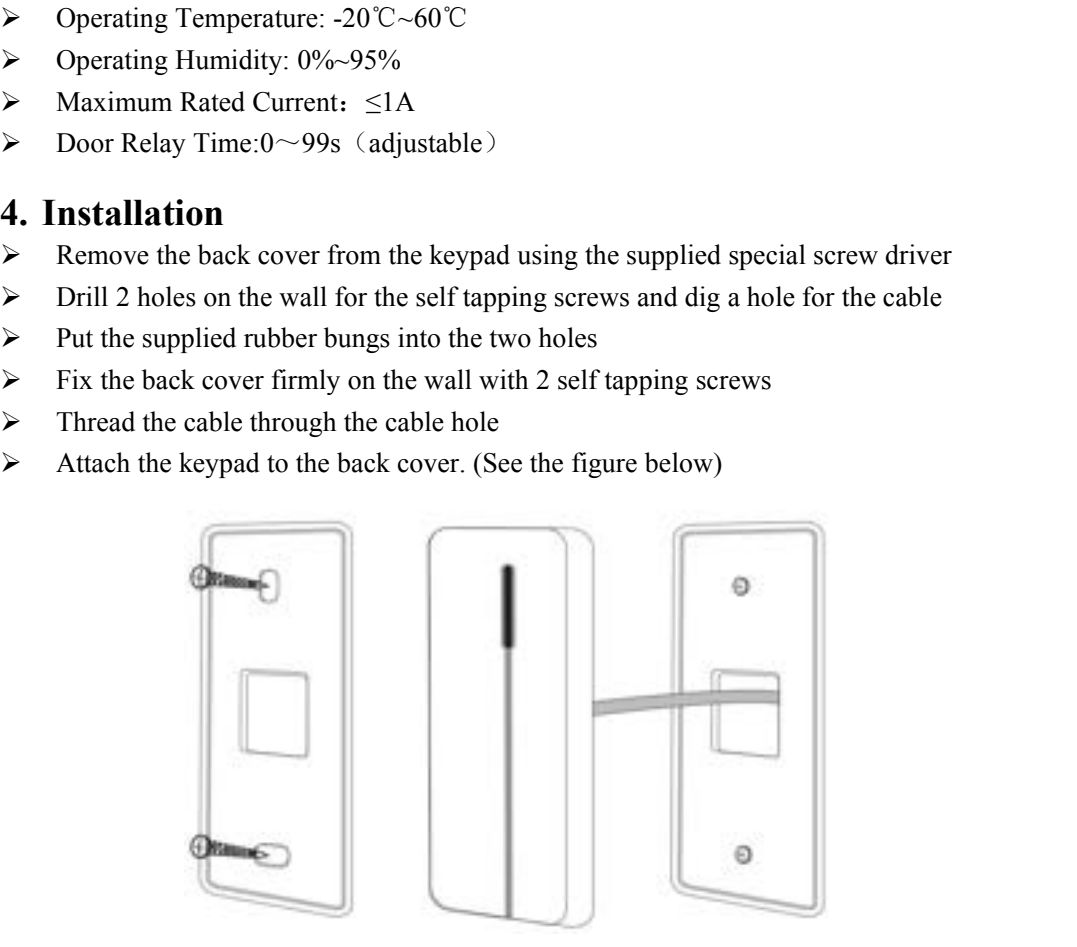

# **5.Wiring**

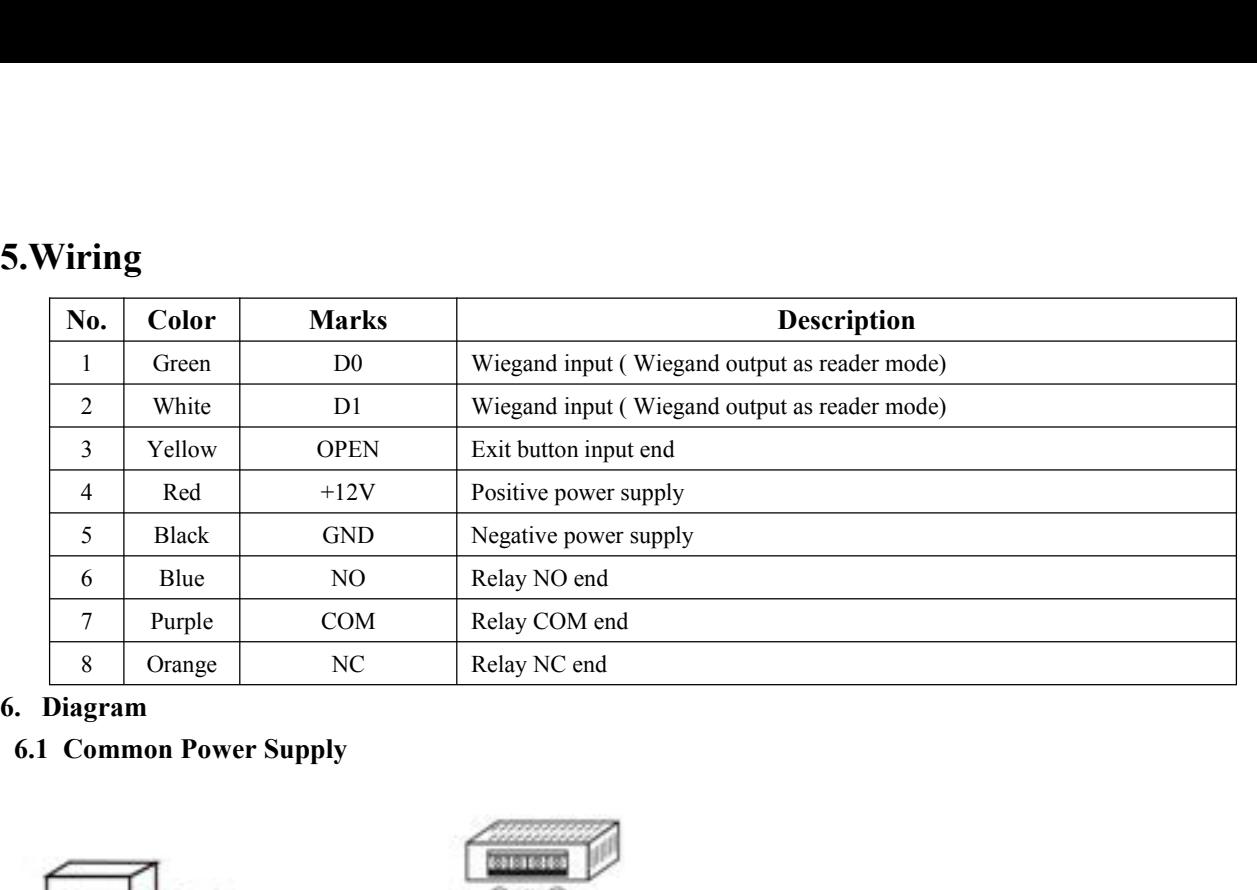

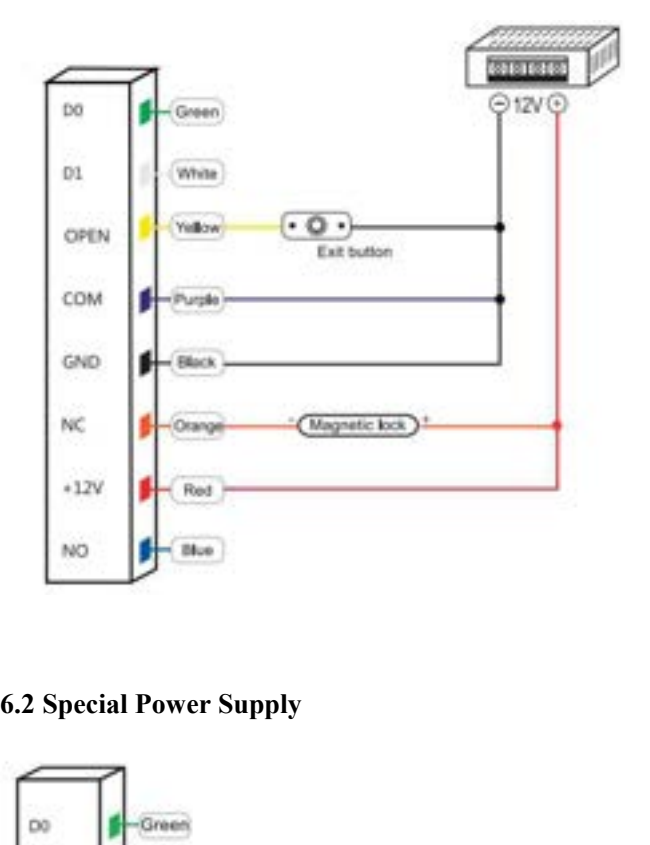

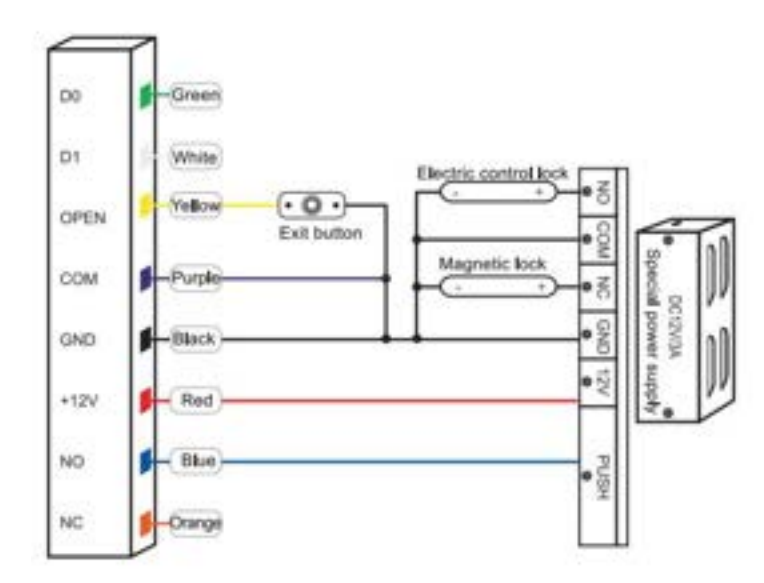

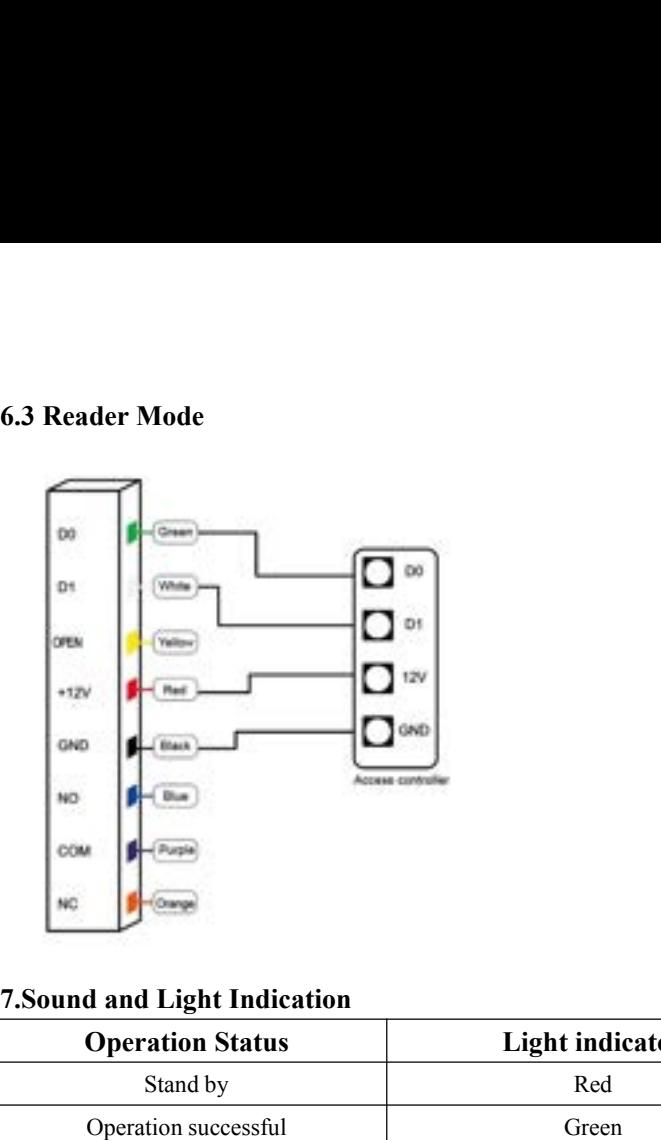

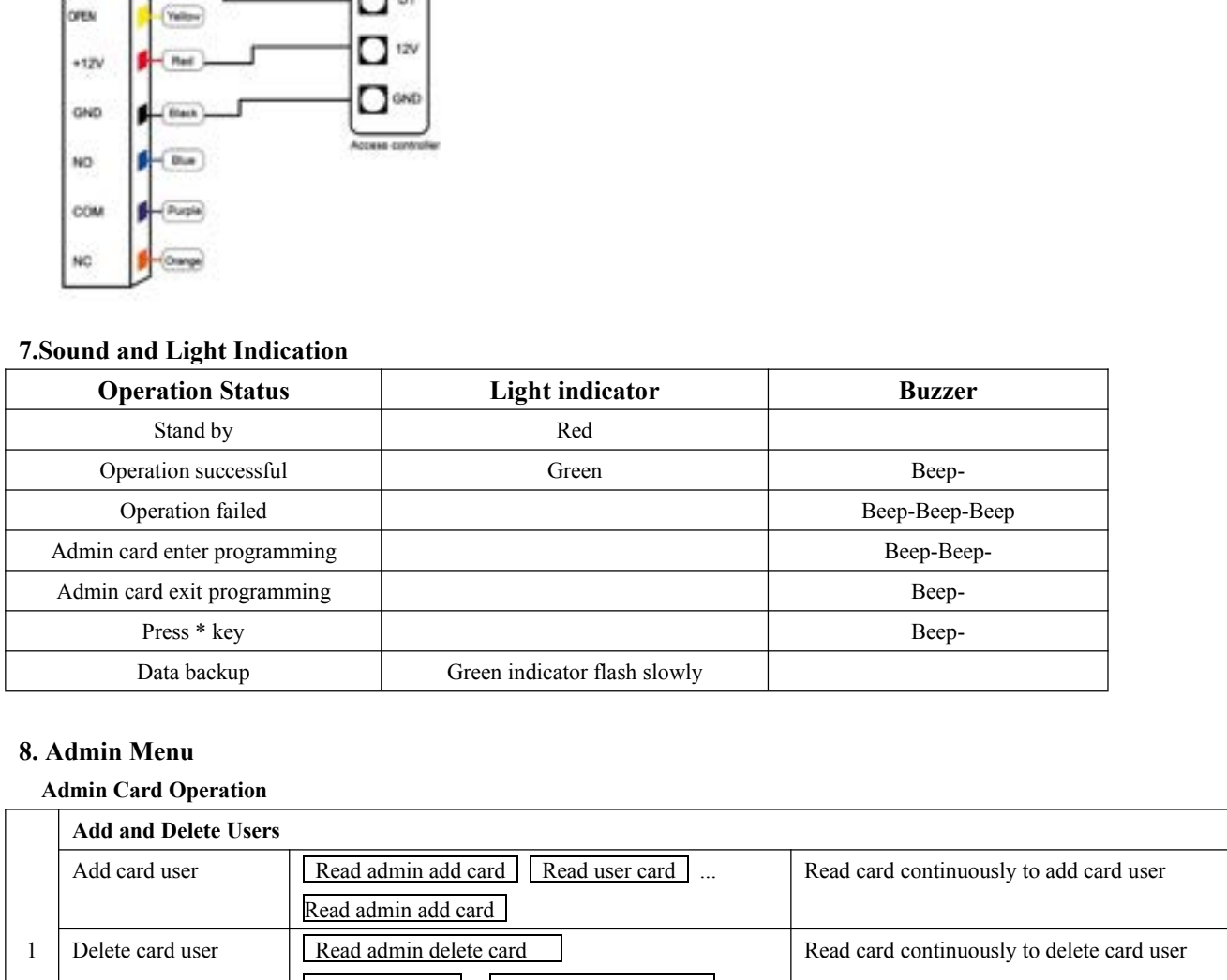

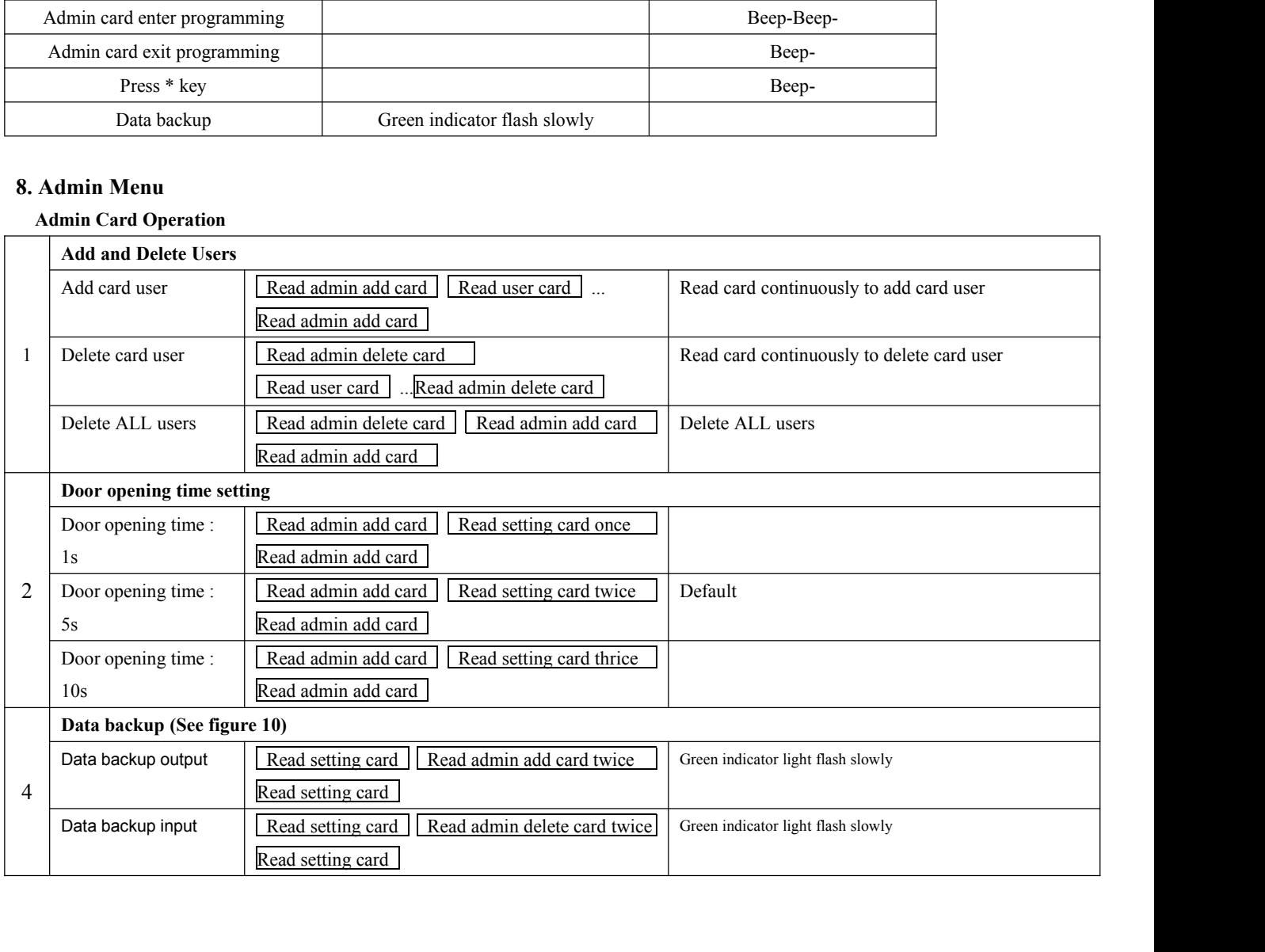

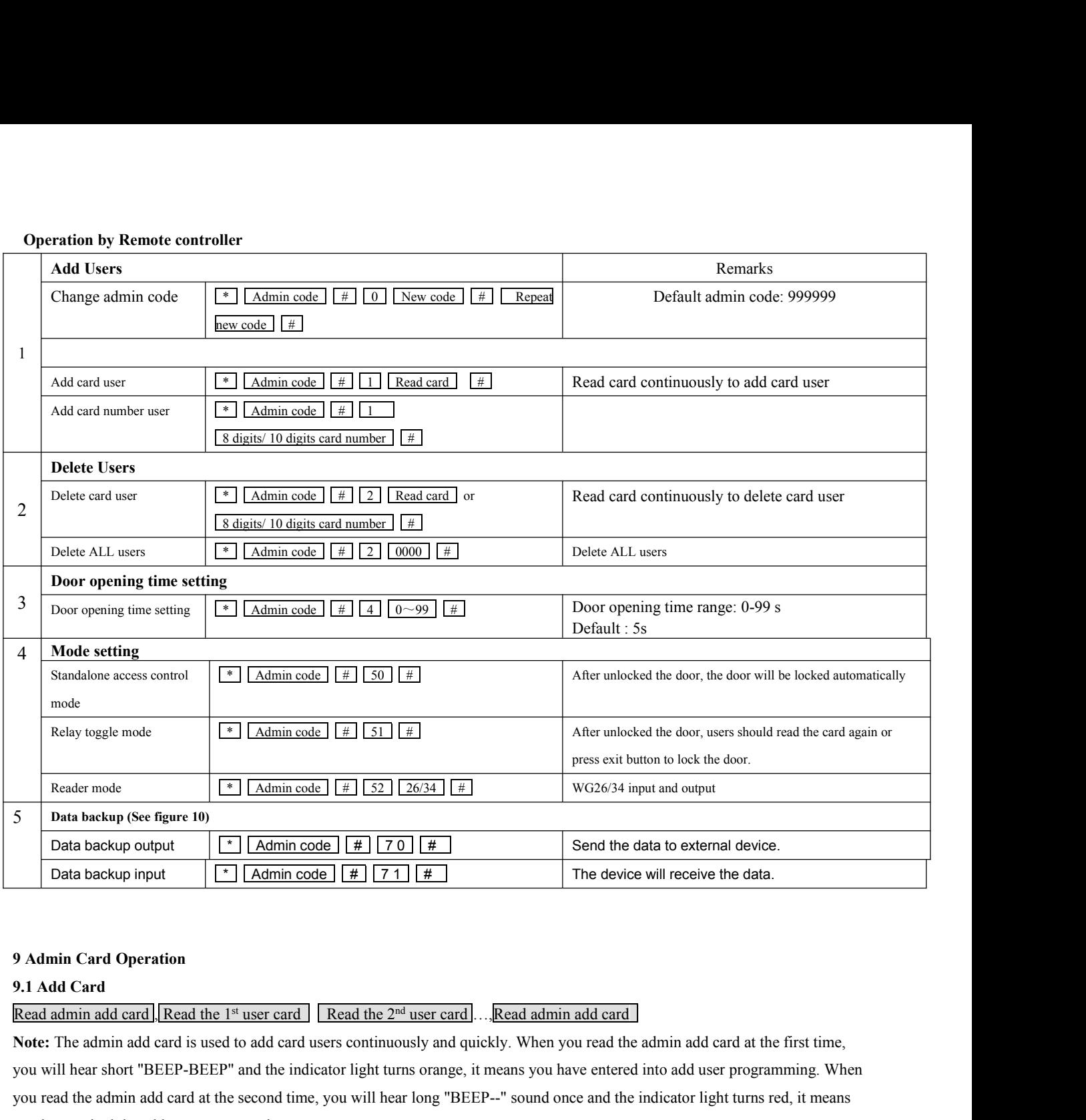

Data backup output  $\boxed{2}$   $\boxed{\text{Admin code}} \boxed{\#}$   $\boxed{70} \boxed{\#}$  Send the data to external device.<br>
Data backup input  $\boxed{2}$   $\boxed{\text{Admin code}} \boxed{\#}$   $\boxed{71}$   $\boxed{\#}$  The device will receive the data.<br>
2.1 Add Card<br>
Read admin add card Data backup input  $\boxed{1}$   $\boxed{\text{Admin code}} \boxed{\#}$   $\boxed{71}$   $\boxed{\#}$  The device will receive the data.<br>
9. Admin Card Operation<br>
9.1 Add Card<br>
Read admin add card  $\boxed{\text{Read the } 1^n \text{ user card}}$  Read the  $2^{nd} \text{ user card}$ ...Read admin add card<br>
No 9 Admin Card Operation<br>
9.1 Add Card<br>
Read admin add card  $\vert$ . Read the 1<sup>st</sup> user card  $\vert$  Read the 2<sup>nd</sup> user c<br>
Note: The admin add card is used to add card users continuously an<br>
you will hear short "BEEP-BEEP" and **9.1 Add Card**<br> **9.1 Add Card**<br> **Read admin add card** | **Read the 1<sup>st</sup> user card** | **I**<br> **Note:** The admin add card is used to add card use<br>
you will hear short "BEEP-BEEP" and the indicat<br>
you read the admin add card at **9.1 Add Card**<br>
Read admin add card **| Read the 1<sup>st</sup> user card | Read the 2<sup>nd</sup> user card . . . Read admin add card at the first time,<br>
Note: The admin add card is used to add card users continuously and quickly. When yo Note:** The admin add card **| Read the 1<sup>st</sup> user card Read the 2<sup>nd</sup> user card** ... **Read admin add card** the admin add card at the first time, you will hear short "BEEP-BEEP" and the indicator light turns orange, it me **Note:** The admin add card is used to add card users continuously and quickly. When you read the admin add card at the first time, you will hear short "BEEP-BEEP" and the indicator light turns orange, it means you have ent

you will hear short "BEEP-BEEP" and the indicator light turns orange, it means you have entered into add user programming. When you read the admin add card at the second time, you will hear long "BEEP--" sound once and the the vector of the admin add card at the second time, you will hear long "BEEP--" sound once<br>you have exited the add user programming.<br>9.2 Delete Card<br>Read admin delete card [Read the 1<sup>st</sup> user card ] Read the 2<sup>nd</sup> user c **10 Delete Card**<br> **10 Delete Card**<br> **10 Dead admin delete card**<br> **10 Dead admin delete card is used to delete card users**<br> **10 Data Backup Operation**<br> **10 Data Backup Operation**<br> **10 Data Backup Operation**<br> **10 Data Backu** 9.2 Delete Card<br>
<u>Read admin delete card</u> | Read the 1<sup>s</sup> user card | Read the 2<sup>nd</sup> user card | ... , Read admin delete card<br> **Note:** The admin delete card is used to delete card users continuously and quickly. When you

The green wire and white wire of machine A connects with the green wire and white wire of machine B correspondingly, set B for<br>receiving mode at first, then set A for sending mode, the indicator light turns green flash dur The green wire and white wire of machine A connects with the green wire and white wire of machine B correspondingly, set B for<br>receiving mode at first, then set A for sending mode, the indicator light turns green flash dur The green wire and white wire of machine A connects with the green w<br>receiving mode at first, then set A for sending mode, the indicator light<br>successful when indicator light turns red.<br>11 Reset to Factory Default/Register The green wire and white wire of machine A connects with the green wire<br>receiving mode at first, then set A for sending mode, the indicator light tu<br>successful when indicator light turns red.<br>11 Reset to Factory Default/Re The green wire and white wire of machine A connects with the green wire and white wire of machine B correspondingly, set B for<br>receiving mode at first, then set A for sending mode, the indicator light turns green flash dur The green wire and white wire of machine A connects with the green wire and white wire of machine B correspondingly, set B for<br>receiving mode at first, then set A for sending mode, the indicator light turns green flash dur receiving mode at first, then set A for sending mode, the indicator light<br>successful when indicator light turns red.<br>11 Reset to Factory Default/Register admin card<br>Users can reset to the factory default when the admin cod

successful when indicator light turns red.<br>
11 Reset to Factory Default/Register admin card<br>
Users can reset to the factory default when the admin code is forgotten, or the default settings has been modified, operation as 11 Reset to Factory Default/Register admin card<br>Users can reset to the factory default when the admin code is forgotten, or the default settings has<br>Power off, press and hold the exit button continuously, power on, release 11 Reset to Factory Default/Register admin card<br>Users can reset to the factory default when the admin code is forgotten, or the default settings has been n<br>Power off, press and hold the exit button continuously, power on,